## **Лабораторна робота № 10**

## **Реалізація контурів регулювання за розрахованими параметрами**

 Імітаційна модель технологічної лінії неперервного лиття і прокатки алюмінієвої катанки розроблена на одній обчислювальній машині з використанням пакетів програмування Unity Pro виробництва Schnеider Eleсtric [18] і TІА Рortal компанії Siemens [19]. Зв'язок між цими пакетами було створено за допомогою відповідних настройок у кожному з них. В Unity Pro за допомогою мов FBD і ST реалізовані програми моделювання та управління роботою шахтної та роздавальними печами печі, ливарного колеса, кристалізатора і прокатного стана, моталки і гартівного пристрою, а також програма управління станом об'єктів візуалізації. В пакеті TIA Portal створено чотири екрана візуалізації: стартовий, шахтної та роздавальних печей, ливарної машини і прокатного стана, гартівного пристрою та моталки. Як додаток до них розроблено дев'ять екранів відображення трендів основних технологічних параметрів і установлення настройок характеристик відповідних агрегатів і засобів автоматизації [20].

Всього у проекті задекларовано 314 змінних. З них 6 – типу ARRAY OF REAL, 176 – типу BOOL, 9 – типу INT, 123 – типу REAL, 64 – символьні і 250 – локалізовані.

 Архітектура імітаційної моделі АСУТП з виробництва алюмінієвої катанки на ливарно-прокатному агрегаті приведена на рисунку 3. Основою для спілкування людини з імітаційною моделлю є екран ЕОМ, в якому за допомогою миші та меню можна вибрати три базових вікна візуалізації окремих дільниць технологічної лінії. В кожному з цих вікон зображені відповідні агрегати та механізми з технологічними лініями зв'язку, а також пульти керування з кнопками вибору режимів роботи, ручного або автоматичного, та засобами контролю за технологічними параметрами.

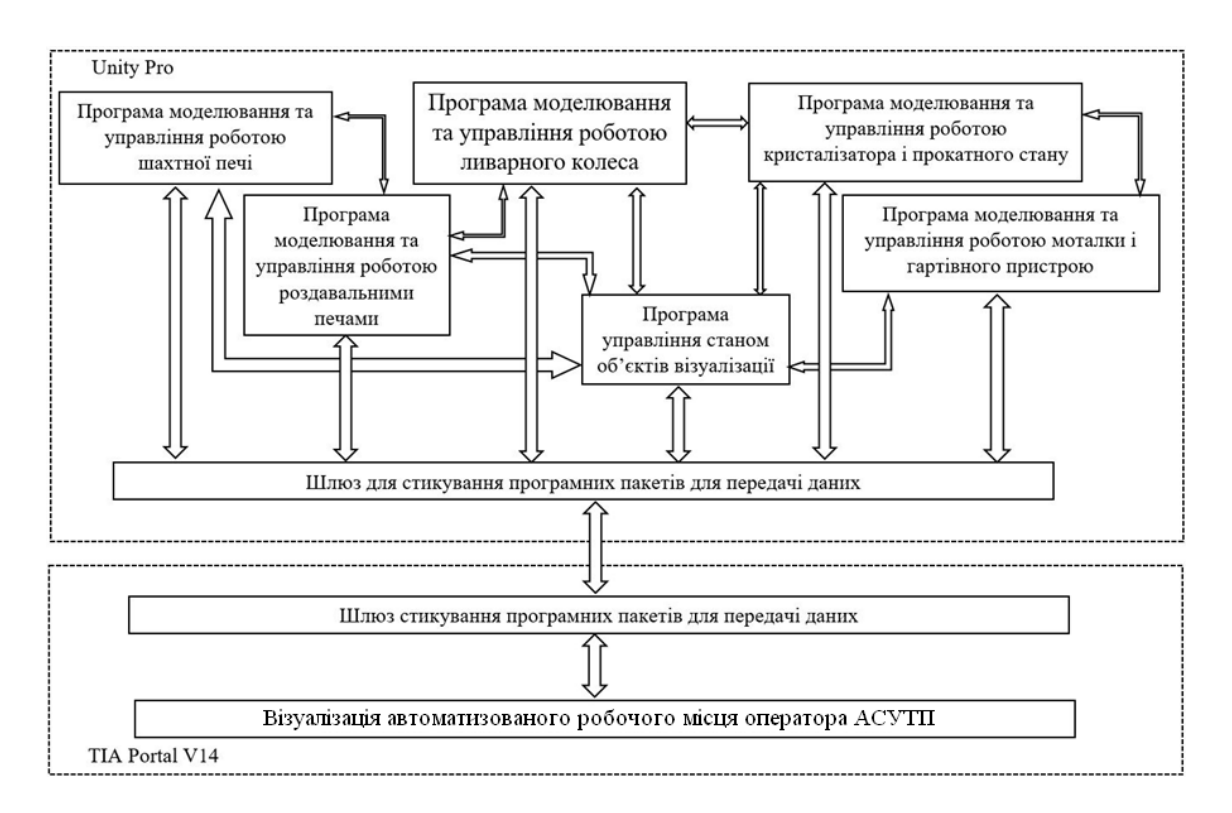

Рисунок 3 – Архітектура імітаційної моделі АСУТП виробництва алюмінієвої катанки

Для налагодження та дослідження роботи технологічної лінії в кожному з вікон можна викликати панель коригування коефіцієнтів окремих об'єктів автоматизації, настроювання параметрів регулятора та активізації збурень, що впливають на хід технологічного процесу. Результат досліджень представляється у вигляді графіків зміни контрольованих величин.

У другому вікні інтерфейсу користувача показані ливарна машина із заготовкою та прокатний стан з пультами керування роботою агрегатів і приладами, що показують значення регульованих параметрів: теплоти, яка виноситься заготовкою з ливарної машини і температури заготовки до та після прокатного стану (рис.7). Ливарна машина і прокатний стан запускаються в роботу в ручному режимі. При цьому ливарне колесо на екрані розпочинає мигати, а фоновий колір прокатного стану змінюється з червоного на зелений. На виході ливарного колеса з'являється заготовка, яка за певною траєкторією збільшується у розмірі. На початковому етапі роботи ливарної машини якість заготовки не задовільна, тому при зростанні її довжини до 10 м, яка відображається у круглому вікні під петлею заготовки, гідравлічні ножиці відрізають браковану частину. Для охолодження зливка у ливарній машині та

заготовки у прокатному стані, під цими агрегатами показані ємності з водою та емульсією, рівень яких у синьому кольорі підтримується в заданих межах.

Програмне забезпечення цього вікна дозволяє в реальному масштабі часу здійснити з анімацією вмикання в роботу ливарної машини та прокатного стана, керування їх швидкістю в ручному режимі, відслідковування вторинними приладами значень контрольованих і регульованих параметрів, формування траєкторії руху катанки від кристалізатора до прокатного стана, відрізання гідравличними ножицями бракованої частини заготовки та автоматичне регулювання теплового режиму кристалізатора, довжини заготовки і температури катанки після прокатного стану.

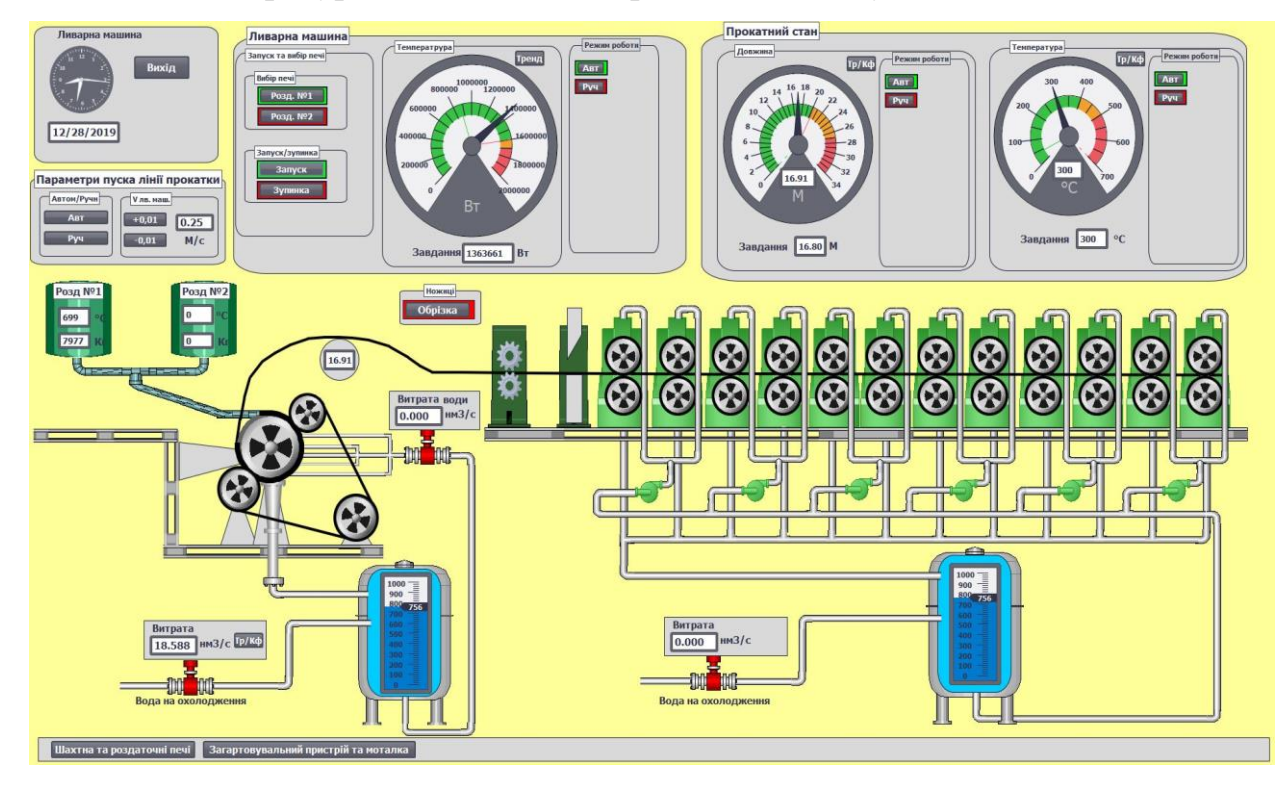

Рисунок 7 – Вікно візуалізації ливарної машини та прокатного стану

Програма регулювання теплового режиму кристалізатора за розрахованими значеннями кількості теплоти, що виноситься із заготовкою з кристалізатора, і кількості теплоти, що втрачається з охолодною водою, приведена на рисунку 8.

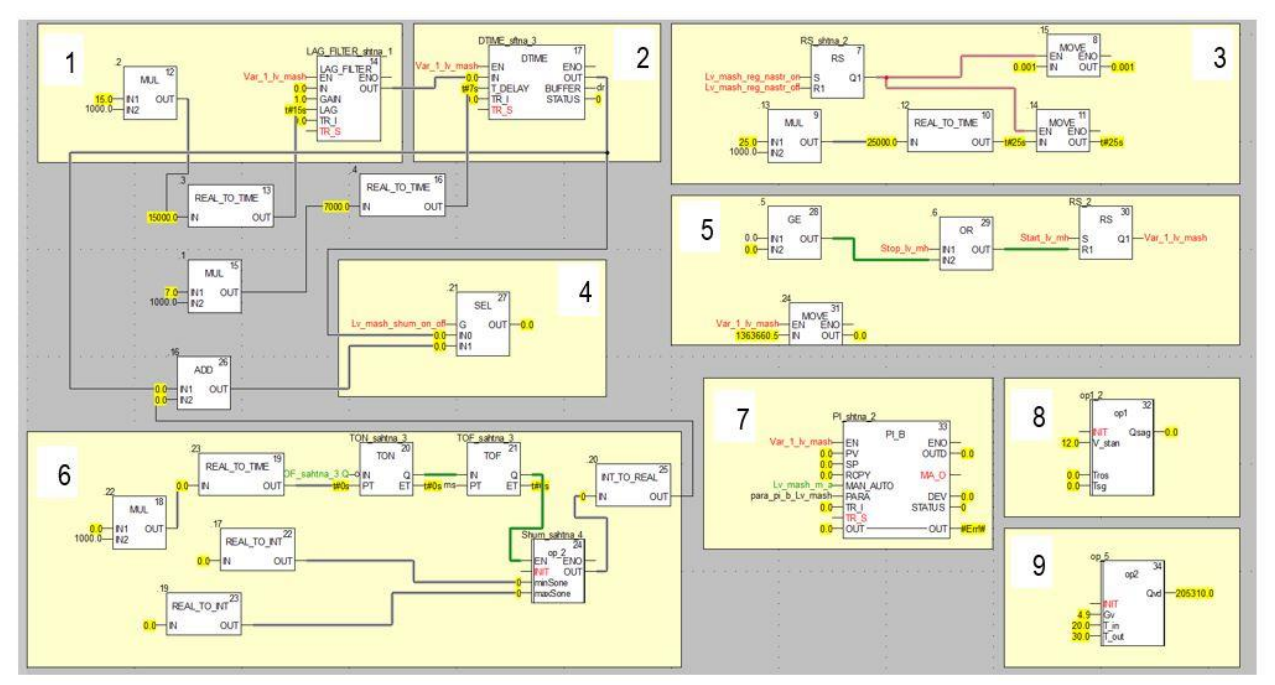

Рисунок 8 – Програма регулювання теплового режиму кристалізатора

Програма включає 9 основних фрагментів: моделі кристалізатора 1 і транспортного запізнювання 2, блоки формування 6 і увімкнення 4 збурень, блоки розрахунку кількості теплоти, що виноситься із заготовкою з кристалізатора 8, і кількості теплоти, що втрачається з охолодною водою 9, та блоки ПІ-регулятора 3 і зміни його настройок 7.

 Функціональний блок розрахунку кількості теплоти, що виноситься із заготовкою з кристалізатора за формулою (6) приведено на рисунку 9.

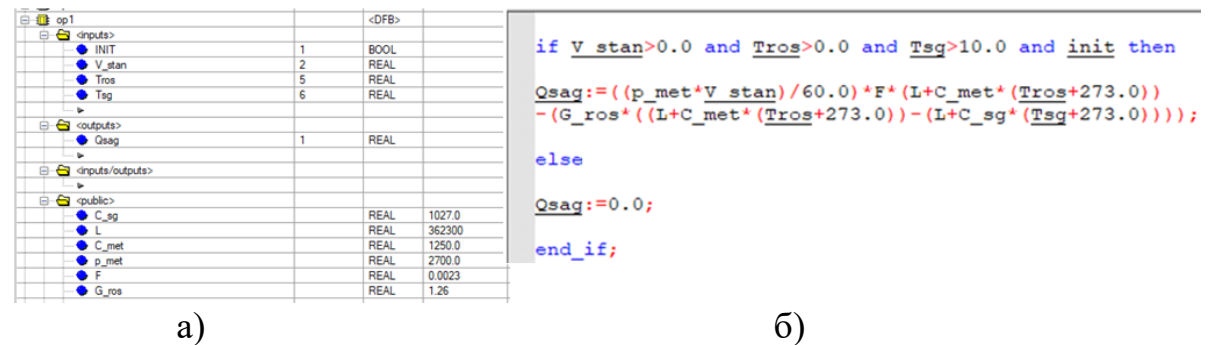

Рисунок 9 – Оголошені змінні (а) та код блока розрахунку кількості теплоти, що виноситься із заготовкою з кристалізатора (б)

 Функціональний блок розрахунку кількості теплоти, що втрачається з охолодною водою, за формулою (7) приведено на рисунку 10.

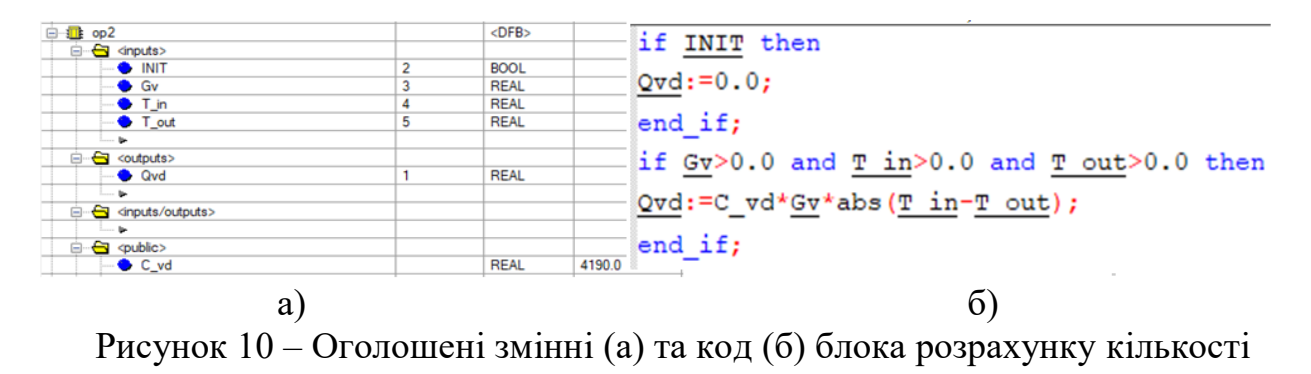

теплоти, що втрачається з охолодною водою

На рисунку 11 показана панель настроювання САР теплового режиму кристалізатора і графік перехідного процесу після встановлення заданого значення кількості теплоти, що виноситься із заготовкою з кристалізатора*,* при появі випадкових збурень та після зменшення завдання.

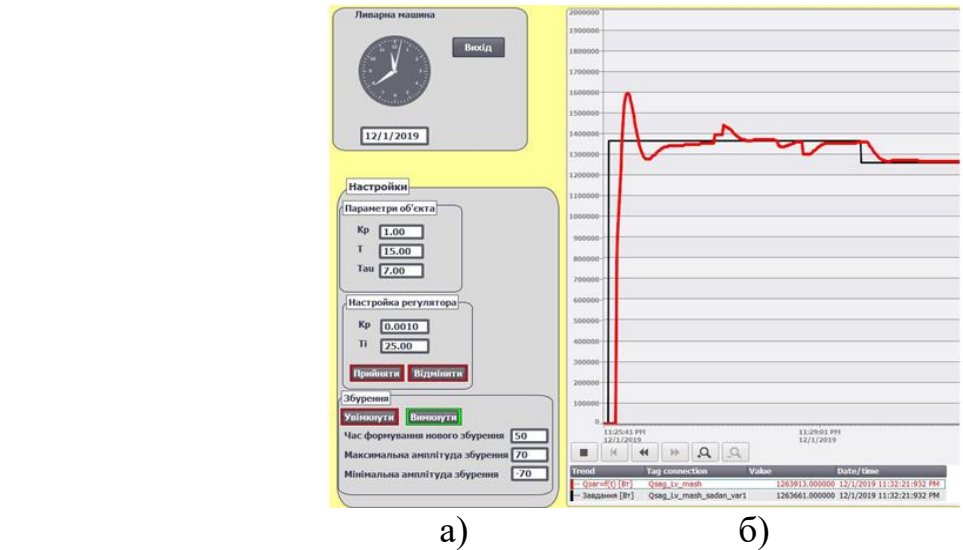

Рисунок 11 – Панель настроювання САР теплового режиму кристалізатора (а) та графік перехідного процесу при зміні завдання та під впливом випадкових збурень (б)